## **Primer-BLAST**

You can run BLAST for primer pairs as in [the corresponding tool](https://www.ncbi.nlm.nih.gov/tools/primer-blast/). This tool allows one to screen primers against user-selected database in order to avoid primer pairs that can cause non-specific amplifications. You primers should have Primer3 UGENE format. Either get them using [Primer3](https://doc.ugene.net/wiki/display/UM/Primer3)[/Primer3 \(no target](https://doc.ugene.net/wiki/pages/viewpage.action?pageId=96666247)  [sequence\)](https://doc.ugene.net/wiki/pages/viewpage.action?pageId=96666247) or create by using the special [Transform into a primer pair](https://doc.ugene.net/wiki/display/UM/Transform+into+a+primer+pair) feature.

Select primer pairs you need to BLAST:

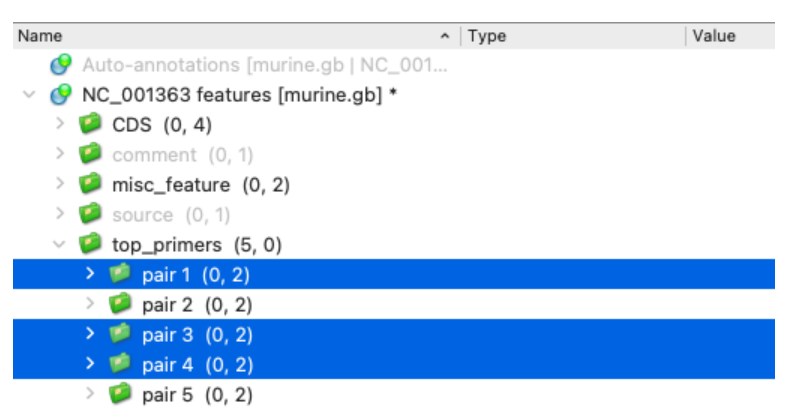

Click right mouse button Analyze Query NCBI BLAST database...:

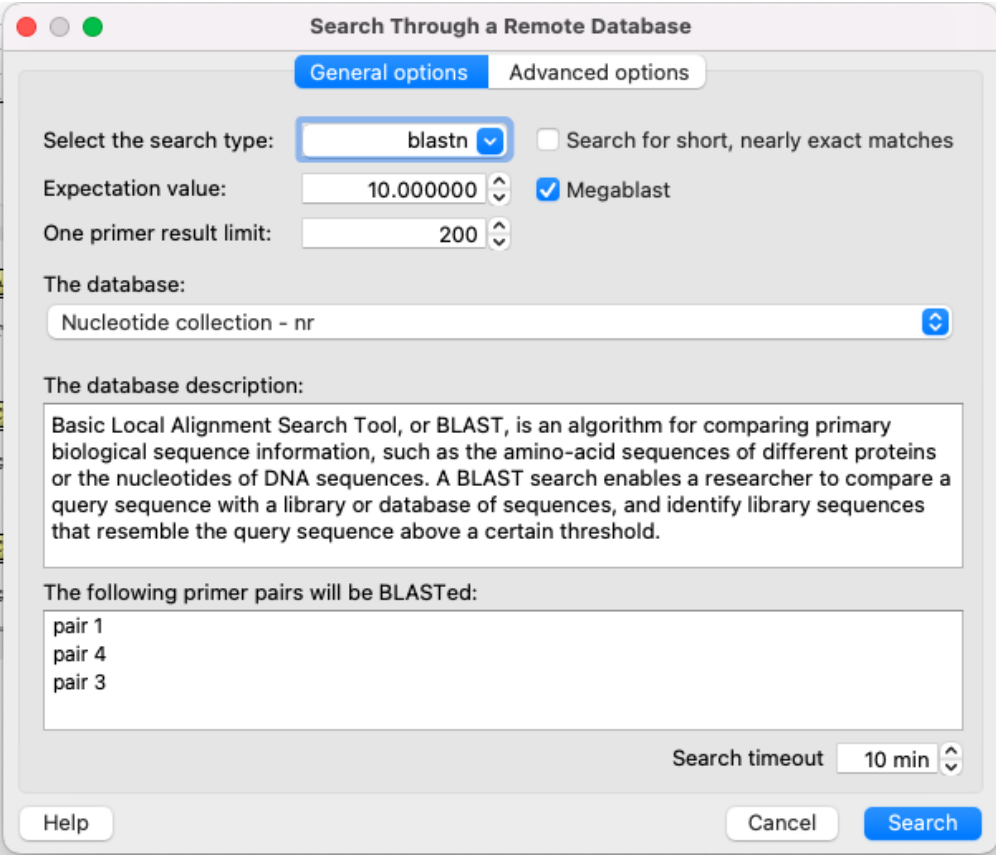

The foolowing dialog has absolutely the same settings as the regular [Remote BLAST](https://doc.ugene.net/wiki/display/UM/Remote+BLAST) tool, except:

- Instead of "Save annotation(s) to" and "Annotations paramters" settings you can see a list of selected primer pairs. That means, that BLAST will be run three times for three primer pairs - **pair 1**, **pair 4** and **pair 3**. All results will be stored to the annotation group with a primer pair, which was an input for this calculation.
- The "Megablast" option is enabled by default. Disable this option to get more results (it affects calculation time).